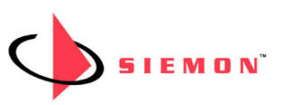

July 13, 2020

# **POWERMAX FIRMWARE VERSION 1.4.0**

### **COMPATIBLE WITH:**

- Siemon PowerMax Horizontal and Vertical Intelligent PDUs running version 1.3.0 and 1.3.1:
	- $\circ$  Monitored 8MV(XX)-(XX)(XX)(X)-(X)(X)(X)
	- $\circ$  Smart 8NV(XX)-(XX)(XX)(X)-(X)(X)(X)
	- $\circ$  Switched 8SV(XX)-(XX)(XX)(X)-(X)(X)(X)
	- $\circ$  Managed 8WV(XX)-(XX)(XX)(X)-(X)(X)(X)
- For PDUs running versions prior to 1.3.0, please upgrade to 1.3.0 before upgrading to this version.

### **UPDATES FROM 1.3.1:**

### IMPROVEMENTS:

- Added the ability to view sub-board versions in the firmware.
- Improved overall stability.

## **INSTALLATION NOTES:**

- 1. It is recommended to create a backup the PDU settings prior to carrying out the update as the PDU may reset to factory settings during the firmware update.
- 2. Refer to section 3.3.7 of the PowerMax Installation Instructions for full update instructions.
- 3. Upload the watchdog file to the PDU first. Allow 5 minutes for this file to download and the PDU to reboot itself.
- 4. Upload the 1.4.0 firmware file. Allow 5 minutes for the firmware to download and PDU to reboot. After this time the PDU will be ready to use.
- 5. Once the PDU is updated the browser cache should be cleared by following these steps: Internet Explorer: Options>Safety>Delete browsing history. Ensure that temporary internet files and cookies are checked.

Chrome: Options>More tools>Clear browsing data. Advanced. Ensure that Cookies and other site data and Cached images and files are checked.

Firefox: Navigate to the history menu>Clear recent history. Expand details and ensure that Cookies and Cache are selected along with an appropriate time range.

**WARNING:** Allow at least 5 minutes for the firmware upload and installation to the unit before interacting with the PDU. Interrupting the firmware installation can cause permanent damage to the PDU controller.

For any more assistance or support please contact your regional Technical Support Representative.

The Siemon Company 101 Siemon Company Drive Watertown, CT 06795-0400 Tel: 860 945 4200 **[www.siemon.com](http://www.siemon.com/)**